## **AutoCAD Free For Windows**

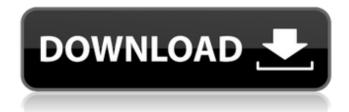

1/6

#### AutoCAD Crack Free Download

The first version of AutoCAD For Windows 10 Crack was implemented as an application program that worked on a specific computer hardware platform: the Apple II (1982), the Atari 8-bit family (1983), the Commodore VIC-20 (1983), the Apple III (1984), the IBM PC (1984), and the TRS-80 Model 100 (1983). All of these computers were compatible with the C128 computer (which used the same Motorola 6809 CPU), but the 6809 was much slower than the Apple II and the Commodore VIC-20. The C128 was not available until 1987. From the beginning, the Apple III and the IBM PC computers were available with a range of IBM's various hard disk, floppy disk, and RAM configurations. These machines were popular with architects, engineers, and drafters, as well as graphic artists and other CAD operators. AutoCAD was marketed as CAD/CAM software, and was one of the first CAD applications to use a tablet-style interface on a PC. The first version of AutoCAD was originally only released for Apple II, Atari 8-bit family and Commodore VIC-20 computers. In September 1984, AutoCAD was released for the IBM PC. In 1985, a version of AutoCAD was released for the TRS-80 Model 100. The software became widely available, as many TRS-80 Model 100 computers were sold during this time. The Model 100 was originally designed as a business computer, and it was a capable workhorse. The Model 100 featured a 24-bit memory address space, with two 8-bit memory banks and a 32-bit instruction word (24-bit plus 16-bit fields for index, base, and dispense), providing up to 60K of memory (40K addressable). While 16-bit was the standard for home computers at the time, the C128 was the first 64-bit (16-bit times 16 bits) microcomputer. The TRS-80 Model 100 featured an Intel 8088 CPU with an external 24-bit address bus. The only downside to the Model 100 for CAD was that the application program and the graphics program had to be loaded separately. In 1984, AutoCAD became the first CAD software to sell over a million copies, an important milestone in the history of the application. It achieved this milestone in its sixth month of availability, but the true impetus behind this figure was the steady sales of the Apple II version. (Earlier Apple II versions

# **AutoCAD (LifeTime) Activation Code X64**

Windows API Visual Basic for Applications Microsoft Access Application programming interface The user interface of AutoCAD contains a programming language called

Application Programming Interface (API), which is used to develop macros, tools and add-ons for AutoCAD. The API is written in Visual Basic for Applications (VBA) language, or Autodesk Design Review, a proprietary programming language. Design Review (DR), the underlying programming language for Autodesk Design Review (XDR) was released in 2007. The API uses Visual Basic for Applications as a scripting language. Design Review (XDR) is similar to Visual Basic for Applications, but supports VBX (Visual Basic extension) files. Design Review (XDR) is supported in the following tools: 3D Modeling (XDR) Civil 3D (XDR) FDM (XDR) DraftSight (XDR) Inventor (XDR) Onshape (XDR) Revit (XDR) xDesign (XDR) Archicad (XDR) XDR is available in the following versions: AutoCAD Classic AutoCAD LT AutoCAD MEP The source code for the API is available to registered users of the Autodesk Developer Network (ADN). Development tools AutoCAD and related programs include the following development tools: The commercial-grade ADN Community for Autodesk API, which provides the source code of the application programming interfaces (APIs) to Autodesk CAD software. Design Review (XDR) with the API allows use of the Visual Basic extension language to manipulate objects and commands. Awards In 2017, Autodesk announced a new award category for Autodesk Edge. This category aims to recognize significant user contributions that exceed the basic standards of excellence. These include significant work on the future of Autodesk software and tools, community engagement, solutions with significant business impact, and outstanding user experience. The award recognizes organizations that have achieved significant business outcomes and improvements in the Autodesk ecosystem, which include Autodesk NetWorker, Design Review, Cloud apps, and the Autodesk Developer Network. See also Architecture Visualizer Autodesk Autodesk DGN Autodesk Heatmapper Autodesk Inventor Autodesk Maya Autodesk Revit Autodesk 3ds ca3bfb1094

3/6

### **AutoCAD For PC [Latest] 2022**

Choose "AutoCAD" and "AutoCAD LT" instead of "AutoCAD 2010" and "AutoCAD LT 2010" respectively. Change the font Choose the font which you want to change and click "Apply" Once the font has changed, you will need to restart your program to update the new font and it will appear. Note: You might not be able to change all of the fonts in the program without choosing the new font. A: Autodesk Inventor (and similar programs) will use a font called "AutoCAD". The most common reference is the font contained in the Inventor/AutoCAD family of products Therefore, when you see the "AutoCAD" font in the table, for example, you can check to see if it is used by Autodesk Inventor by checking which font is listed as "AutoCAD" in the list. If that does not work, you can download that font, and see if it works. Q: How can i define callback function for `setTimeout`? I have one button and it has its own callback function. In the first tap i have to show an alert, in the second tap i have to call showAlert and in the third tap i have to call hideAlert. How can i define callback function for setTimeout? I tried this: var button = document.getElementById("login btn"); function click login() { alert("test"); } button.addEventListener("click", click login()); function showAlert() { alert("test"); } button.addEventListener("click", showAlert()); function hideAlert() { alert("test"); } button.addEventListener("click", hideAlert()); But the result shows three alerts (In the first tap, second tap, third tap) when i click on the button. A: The method addEventListener returns a function which receives the event as its argument. So the first line should be: button.addEventListener("click", function(){

#### What's New In?

Rapidly send and incorporate feedback into your designs. Import feedback from printed paper or PDFs and add changes to your drawings automatically, without additional drawing steps. (video: 1:15 min.) Markup Assist: Assist in the initial import of your markup from paper or PDFs. It identifies and highlights the necessary components, completes the profile, and generates appropriate symbols. AutoCAD also synchronizes the table with the profile and imports the other details when applicable. Show how AutoCAD 2023 will make importing and incorporating feedback into designs a breeze. Web & Mobile: Explore and download new projects for your HP OfficeJet and OfficeJet Pro printers to start your year right. Print anything, from a

single page to a complete 4-color printer job. Explore and download new projects for your HP Officelet and Officelet Pro printers to start your year right. Print anything, from a single page to a complete 4-color printer job. Click the View menu to launch the new mobile applications and more. Get more out of your iPad or Android tablet with the intuitive CAD apps. Easily access the all new 2D CAD mobile apps including: AutoCAD MPM - AutoCAD Electrical - AutoCAD Mechanical - AutoCAD Landscape - AutoCAD LT - AutoCAD Architecture - AutoCAD 2D Printer - AutoCAD API - More apps coming soon New 3D projects: Access more CAD models and project types with the all-new 3D BIM models. \*Overview The first real 3D BIM, a model can be used by multiple design disciplines and applications. It represents the construction of a building using only 3D content. This enables architects, engineers, and contractors to create and share a complete model while working on different projects. A 3D BIM model allows you to: View the building and the details of the construction of the project, including schedules and cost estimates Edit the construction to make it fit within the building and context Build 3D models with other applications to leverage multiple disciplines Start any construction project quickly and accurately with 3D BIM models. \*How to Start Launch AutoCAD to get started. Get 3D BIM for Free See all the available models.

5/6